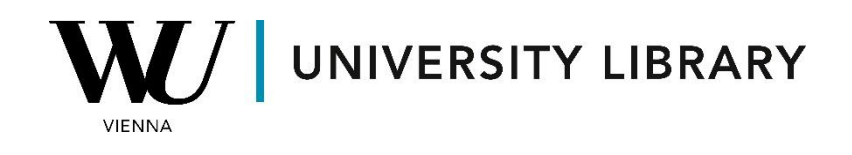

## **Deals**

## **in Orbis**

## **Students Manual**

Orbis provides information for both public and private companies. To access M&A deals datasets, navigate to the top-right corner of the page and switch from companies to the M&A deals dataset.

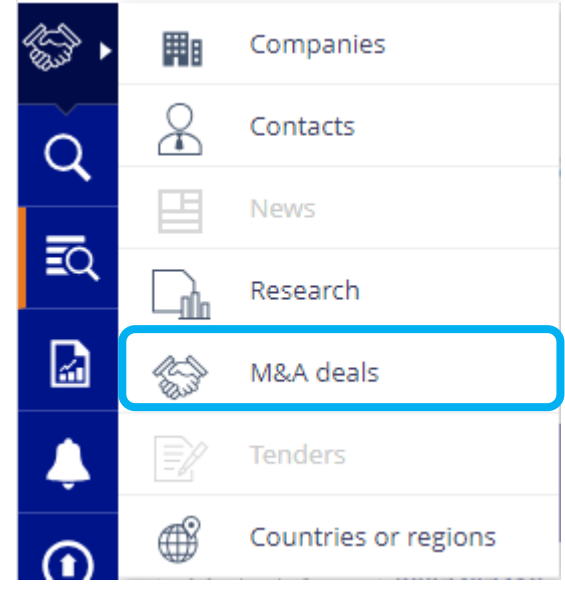

Following that, you will be directed to a page displaying all the available variables for filtering the dataframe.

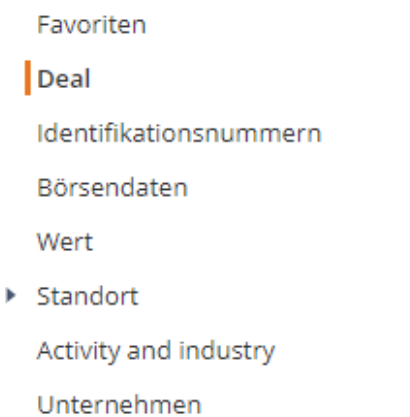

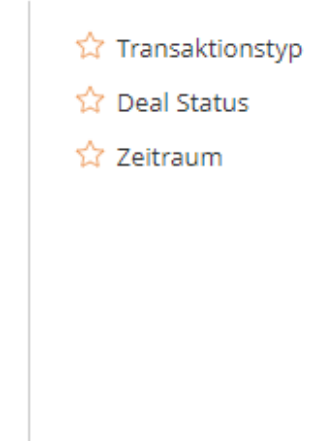

After specifying all the variables, you can view the final row count. Click on 'View Results' to access the conclusive dataframe.

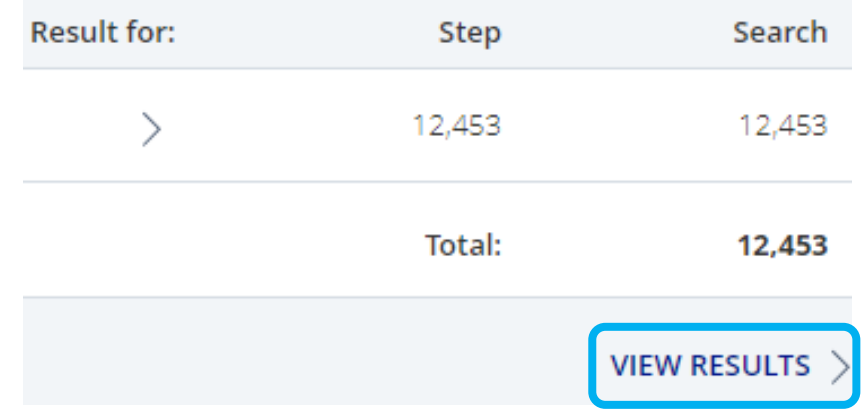

During this stage, you have the option to append extra columns for supplementary details about the deals or incorporate additional filters to modify the dataset size.

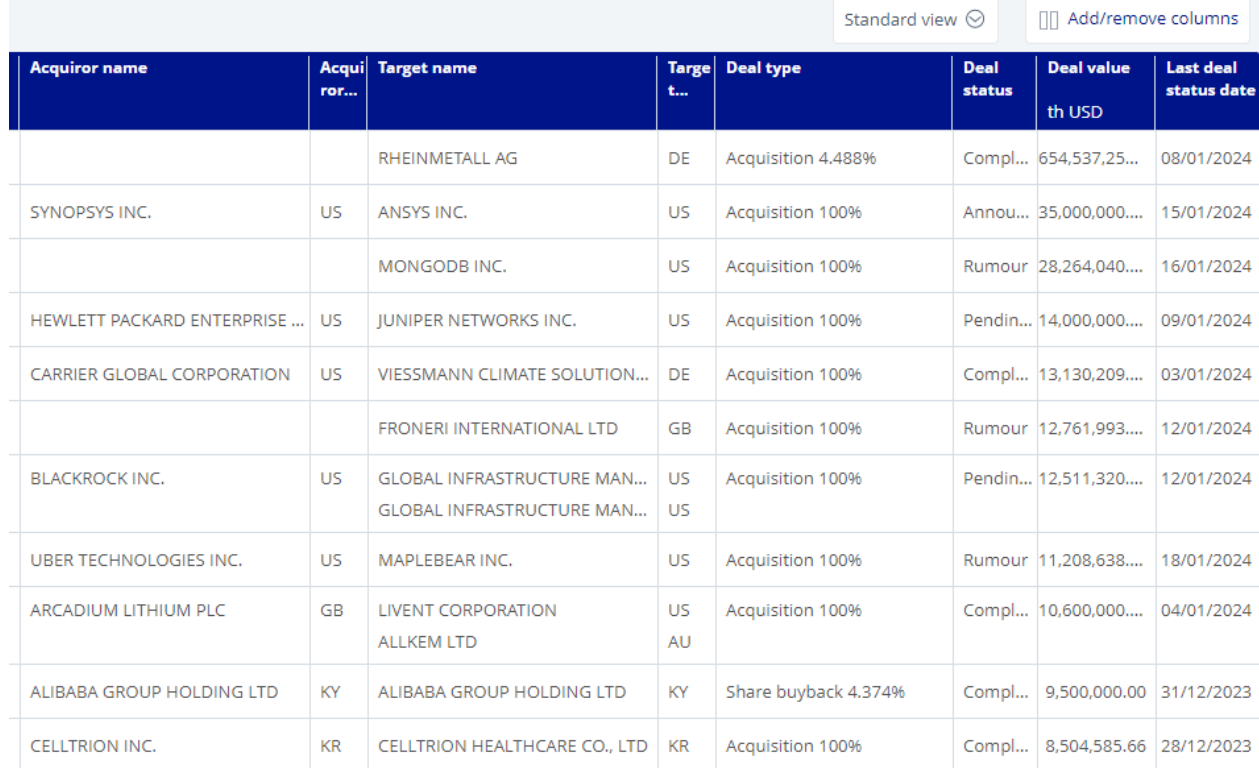

On the right corner, you have the choice to export the file as an Excel document or store the final dataset within your Orbis account.

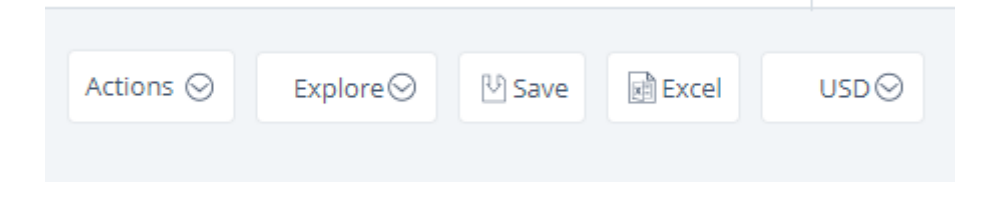